## **Tekst vouwen** – video les

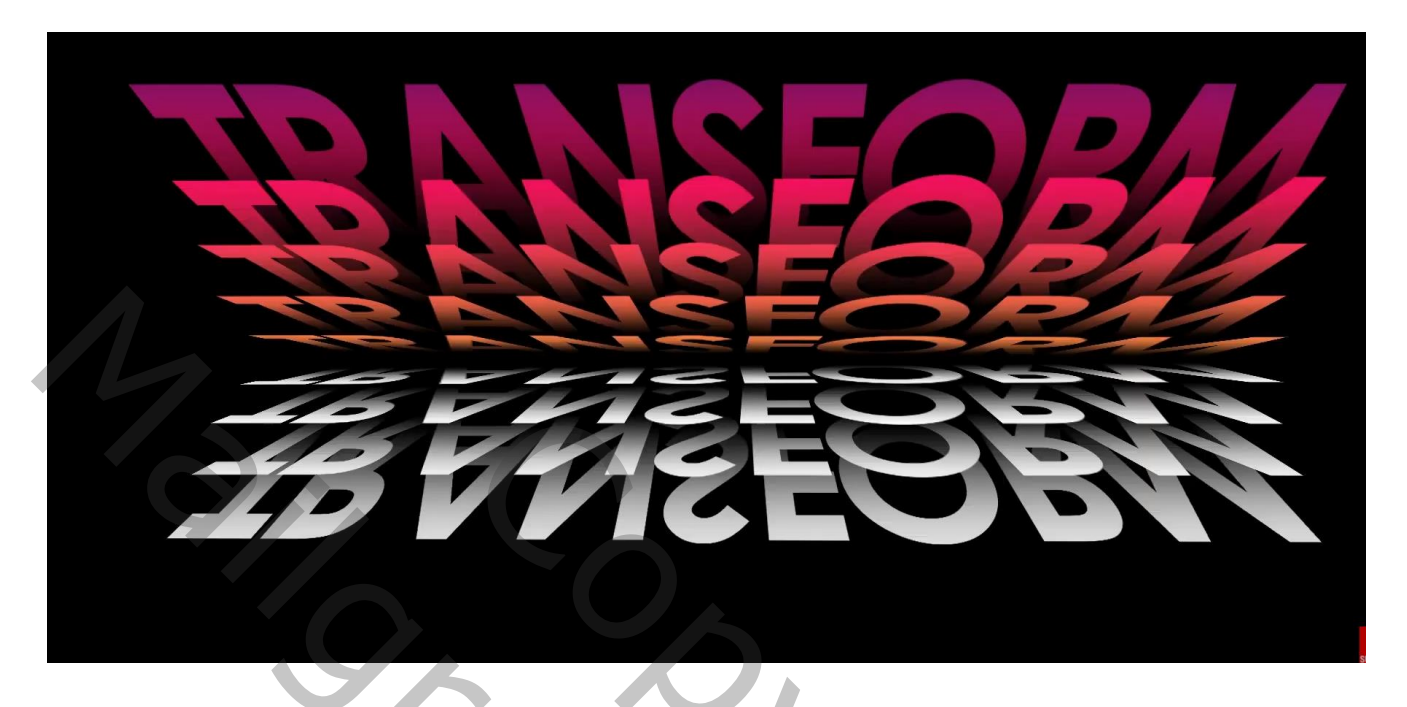

Open een nieuw document : 1600 x 1000 px ; 300 ppi; zwarte achtergrond Tekst toevoegen (ik nam Arial Black);

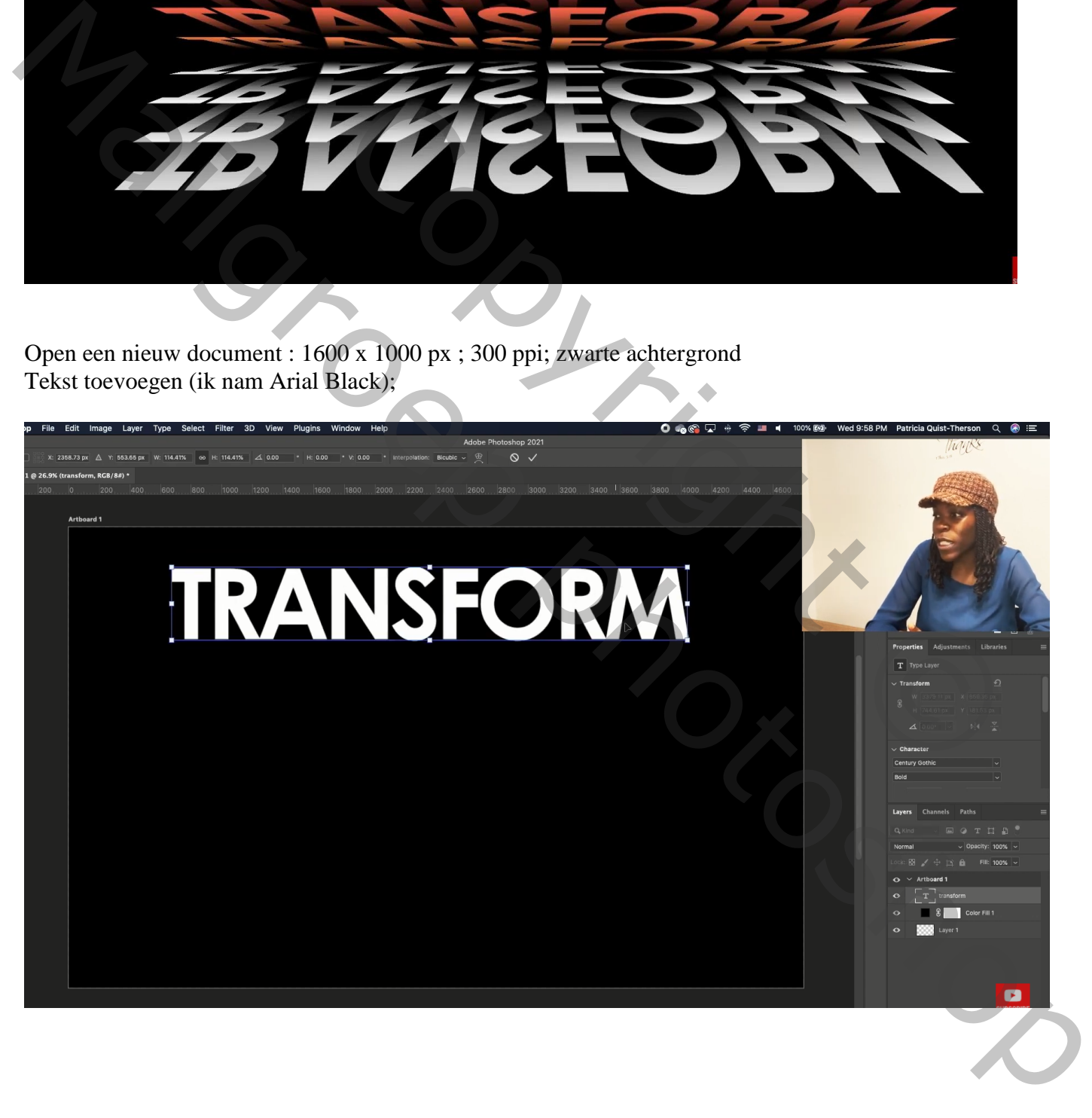

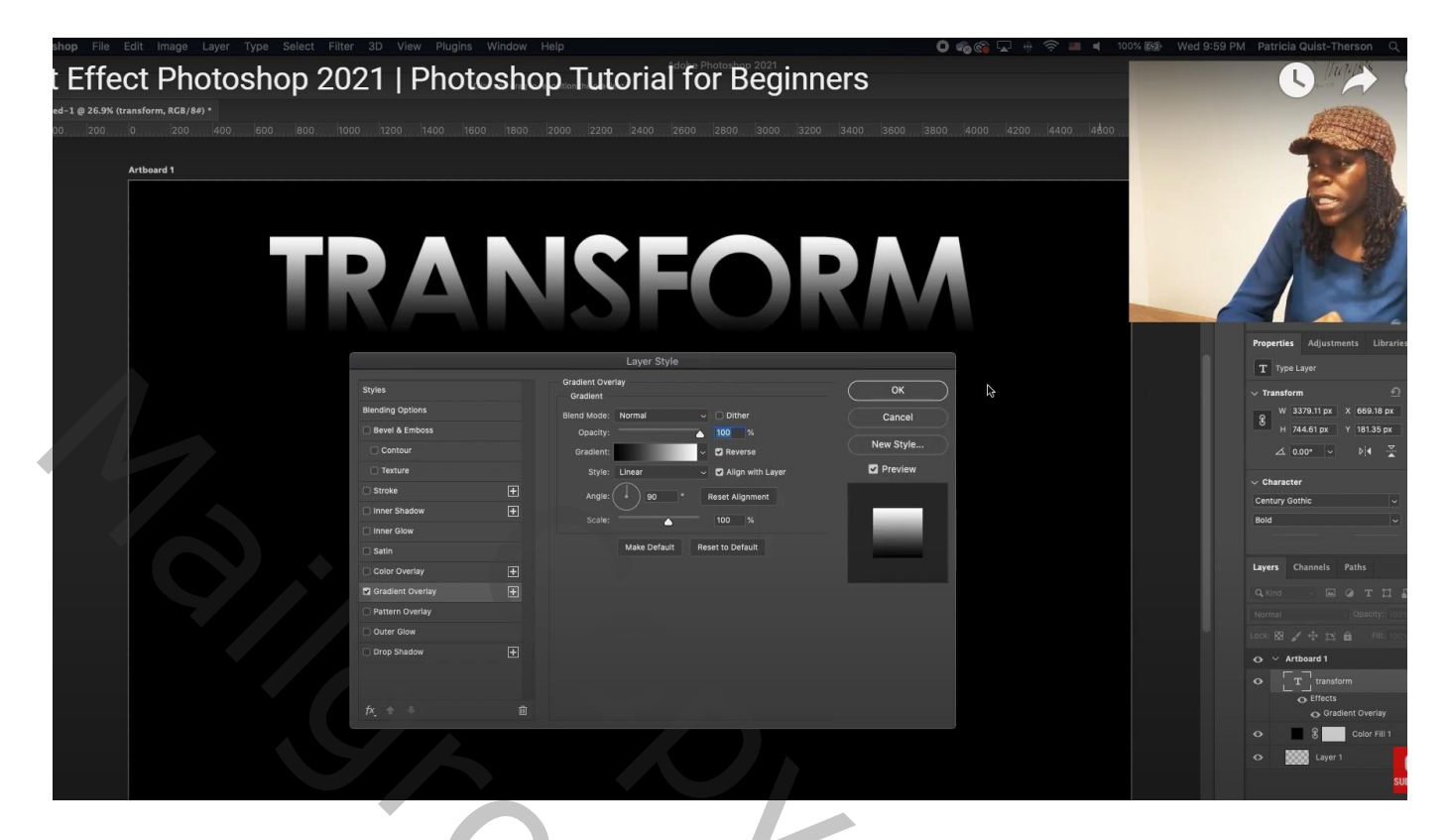

De tekstlaag omzetten in een Slim Object

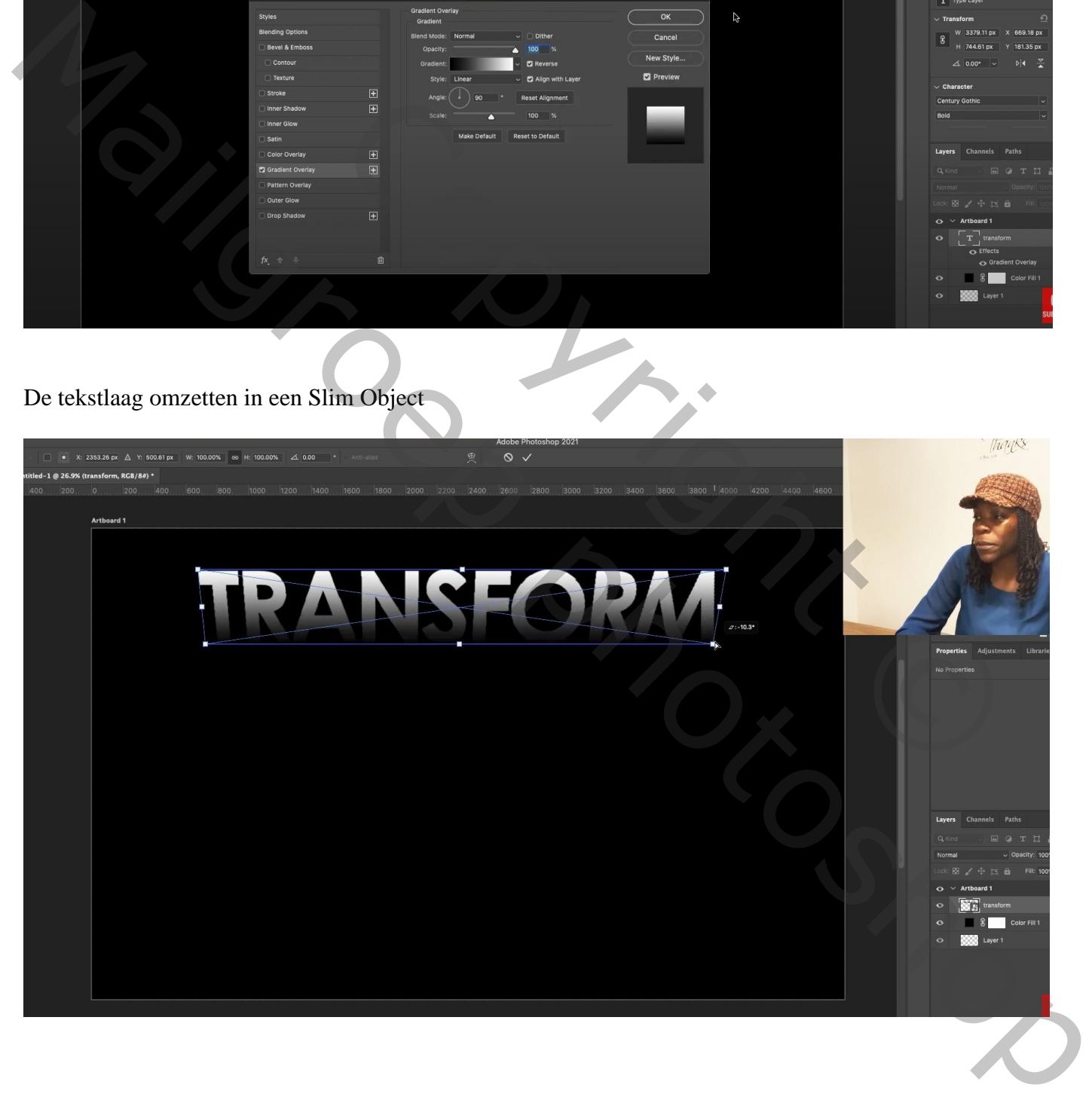

Dupliceer deze tekstlaag  $(Ctrl + J)$ ; beetje naar onderen toe verplaatsen En op deze laag : Bewerken  $\rightarrow$  Transformatie  $\rightarrow$  Vervormen ; ook de laag een beetje samendrukken

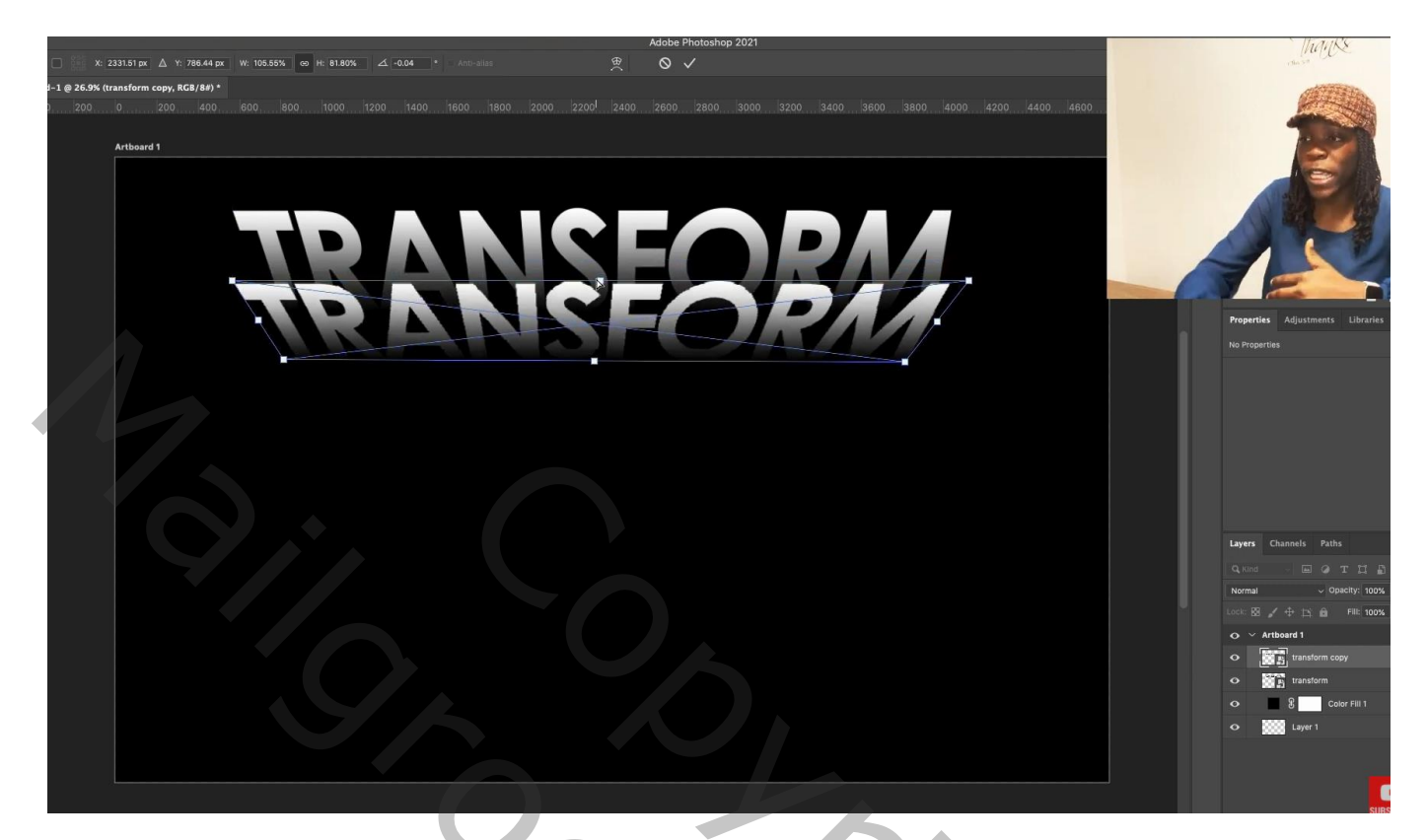

Die laatste laag dupliceren (Ctrl + J) ; beetje naar onderen toe verplaatsen En op deze laag : Bewerken  $\rightarrow$  Transformatie  $\rightarrow$  Vervormen ; ook de laag een beetje samendrukken

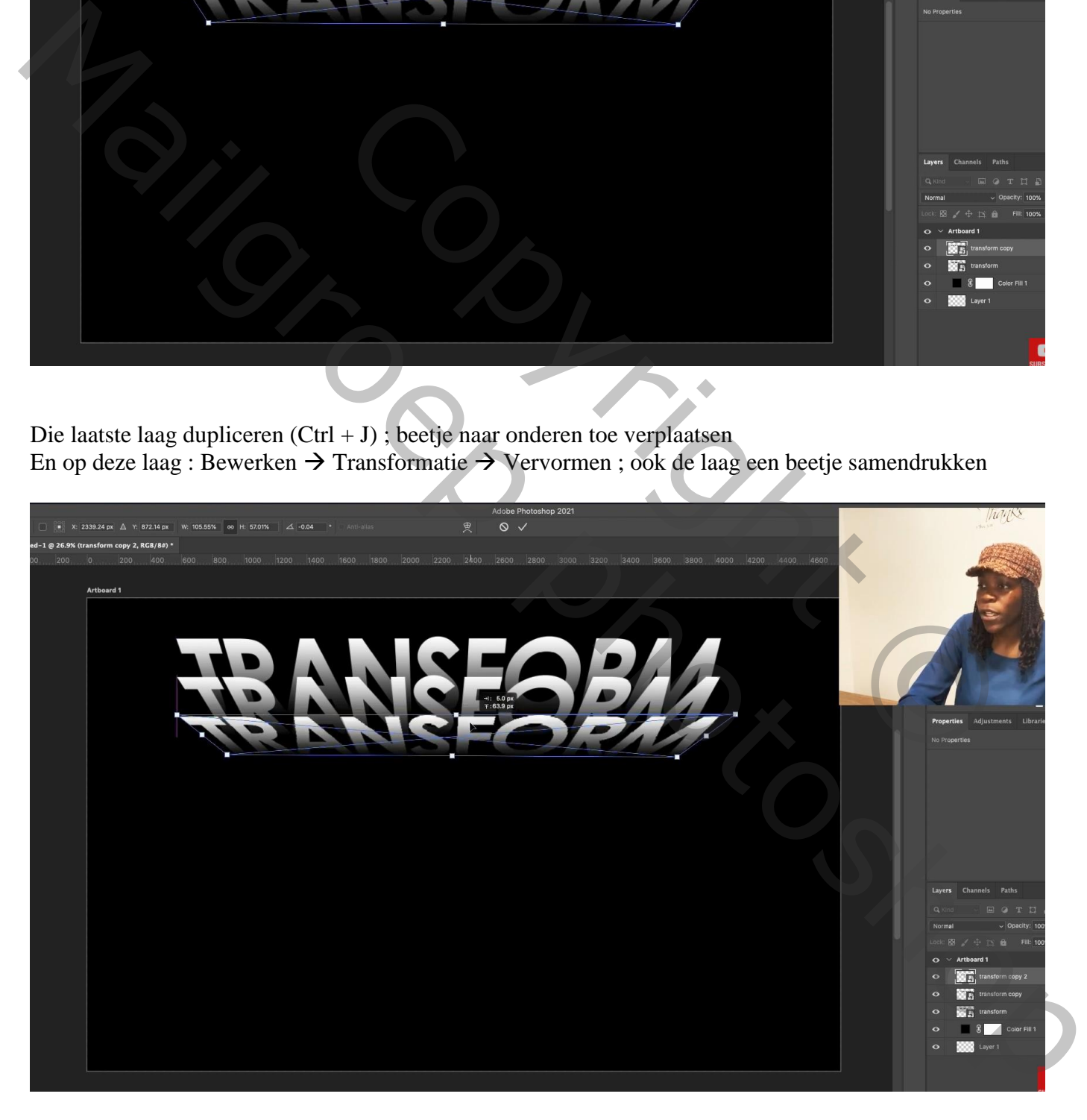

## Vorige nog eens herhalen

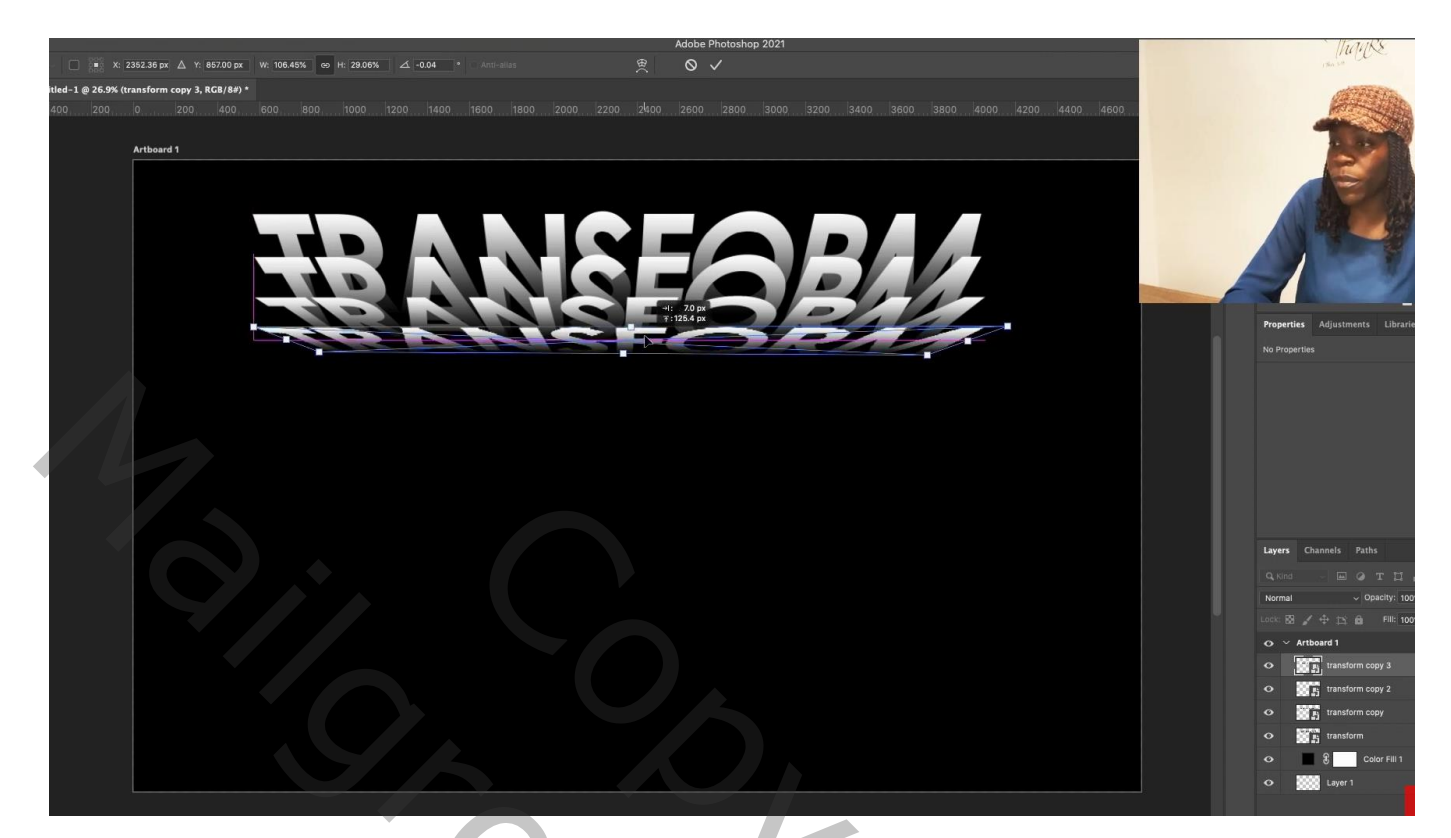

Nog een laatste keer vorige herhalen

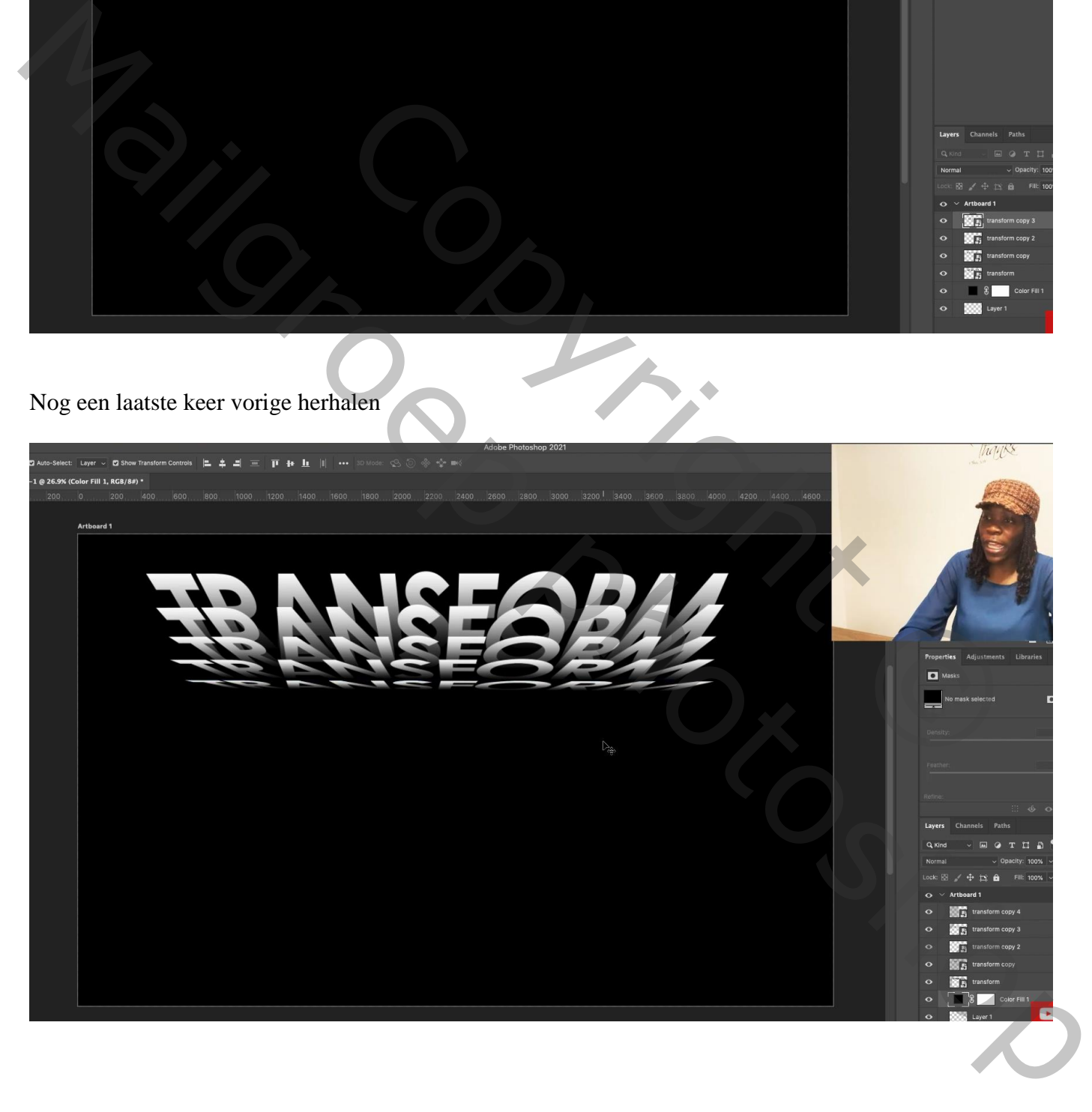

Deze vijf tekstlagen selecteren  $\rightarrow$  Groeperen = "groep1"; deze groep dupliceren = "groep2" De "groep 2" naar onderen verschuiven ; Verticaal omdraaien; tegen vorige plaatsen De beide groepen centreren

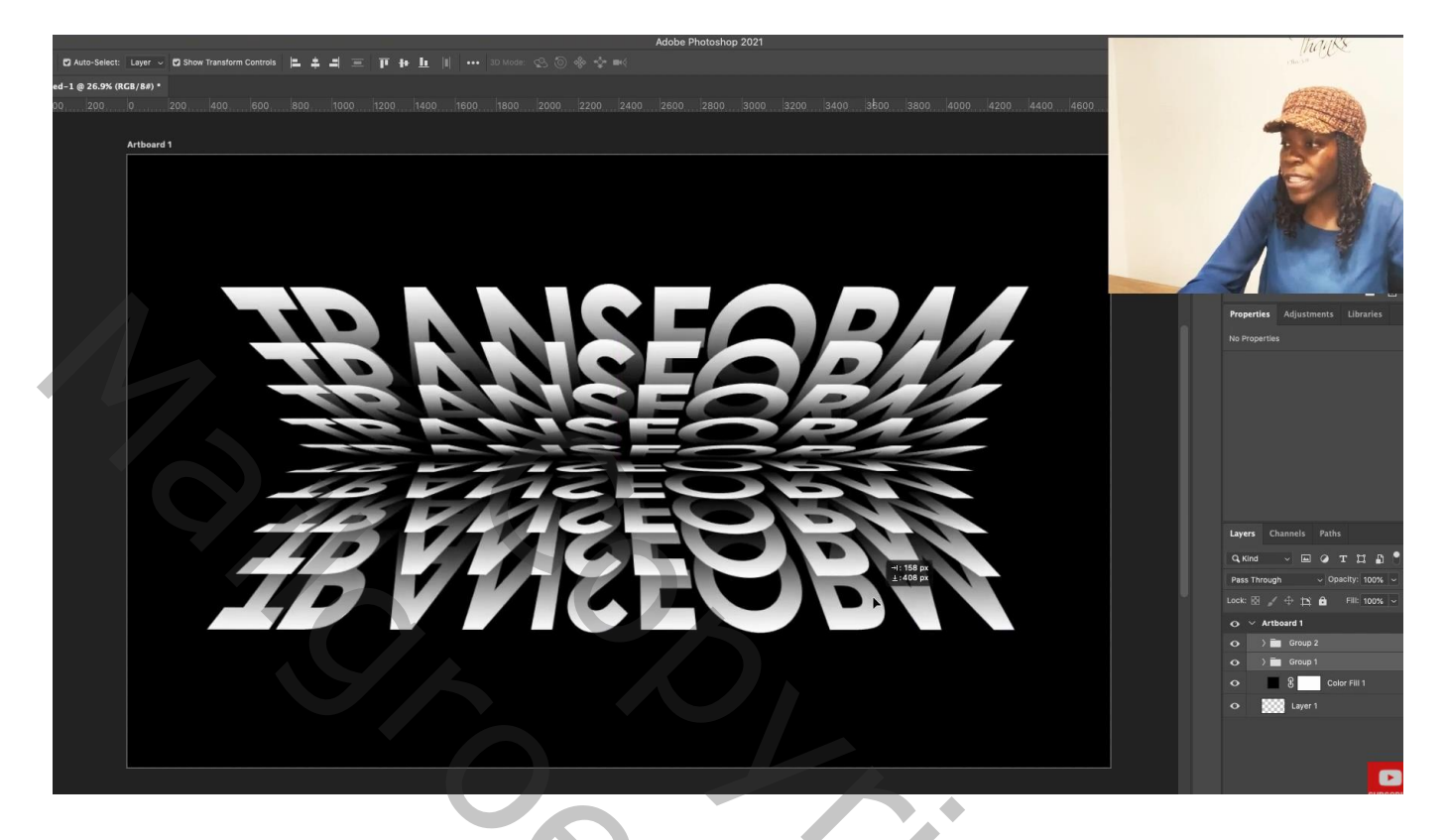

Voeg boven "groep2" een nieuwe laag toe ; Rechthoekige selectie maken boven de bovenste tekst

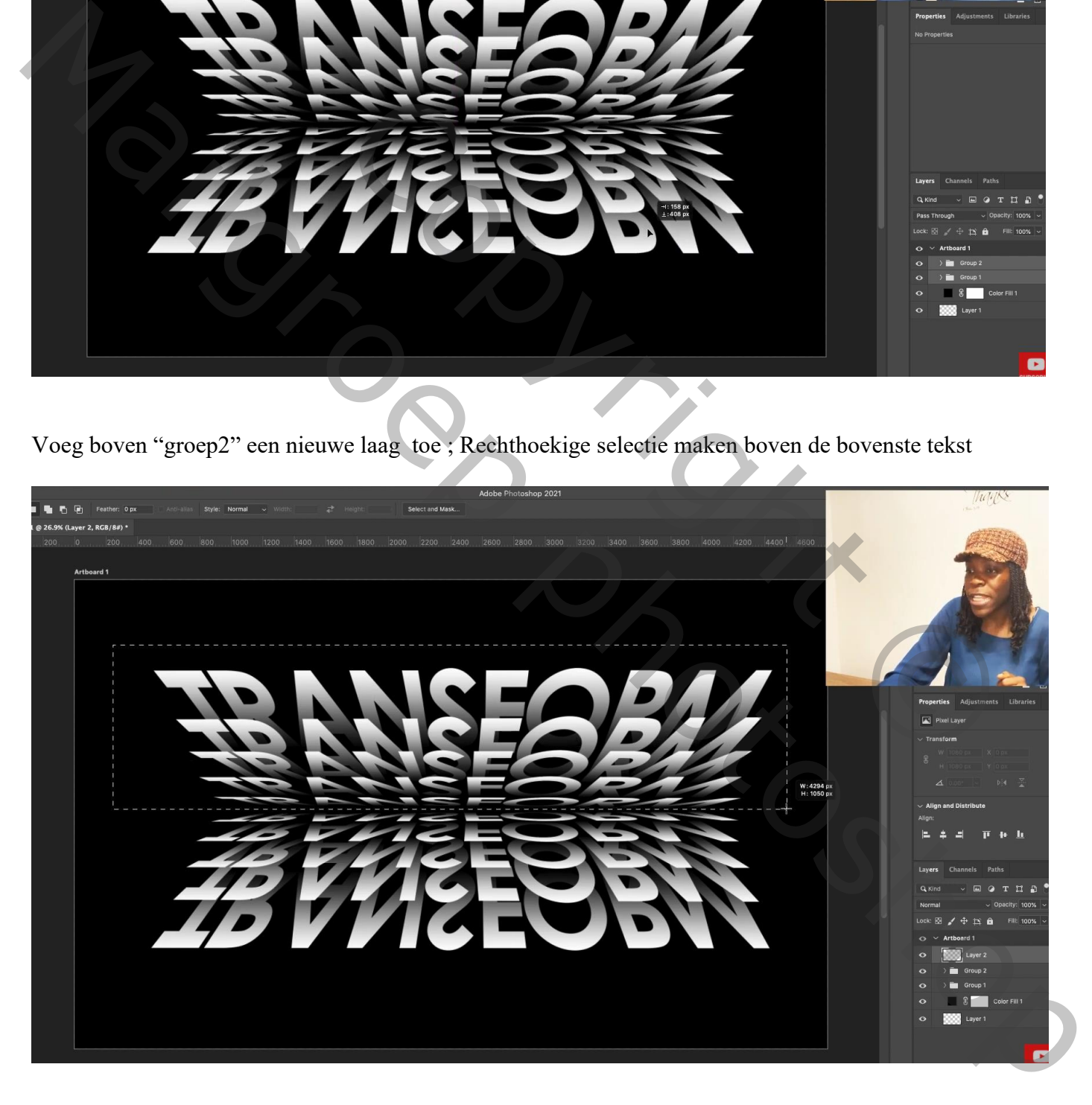

## Aanpassingslaag 'Verloop' ; een verloop kiezen Voor die verloop laag : modus = Vermenigvuldigen

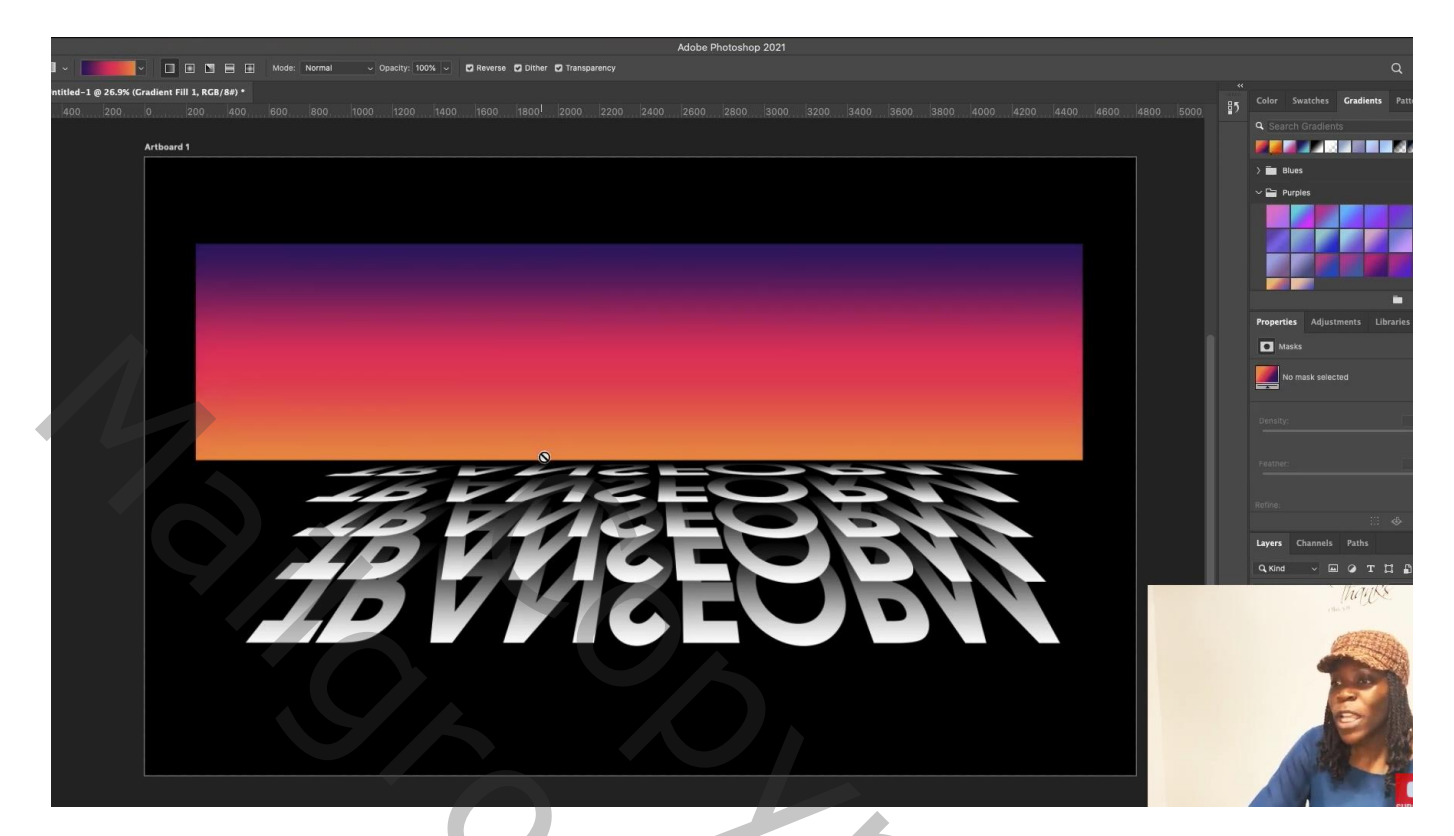

Voeg een Aanpassingslaag 'Kleurtoon/Verzadiging' toe; schuivers verplaatsen voor wat andere kleuren

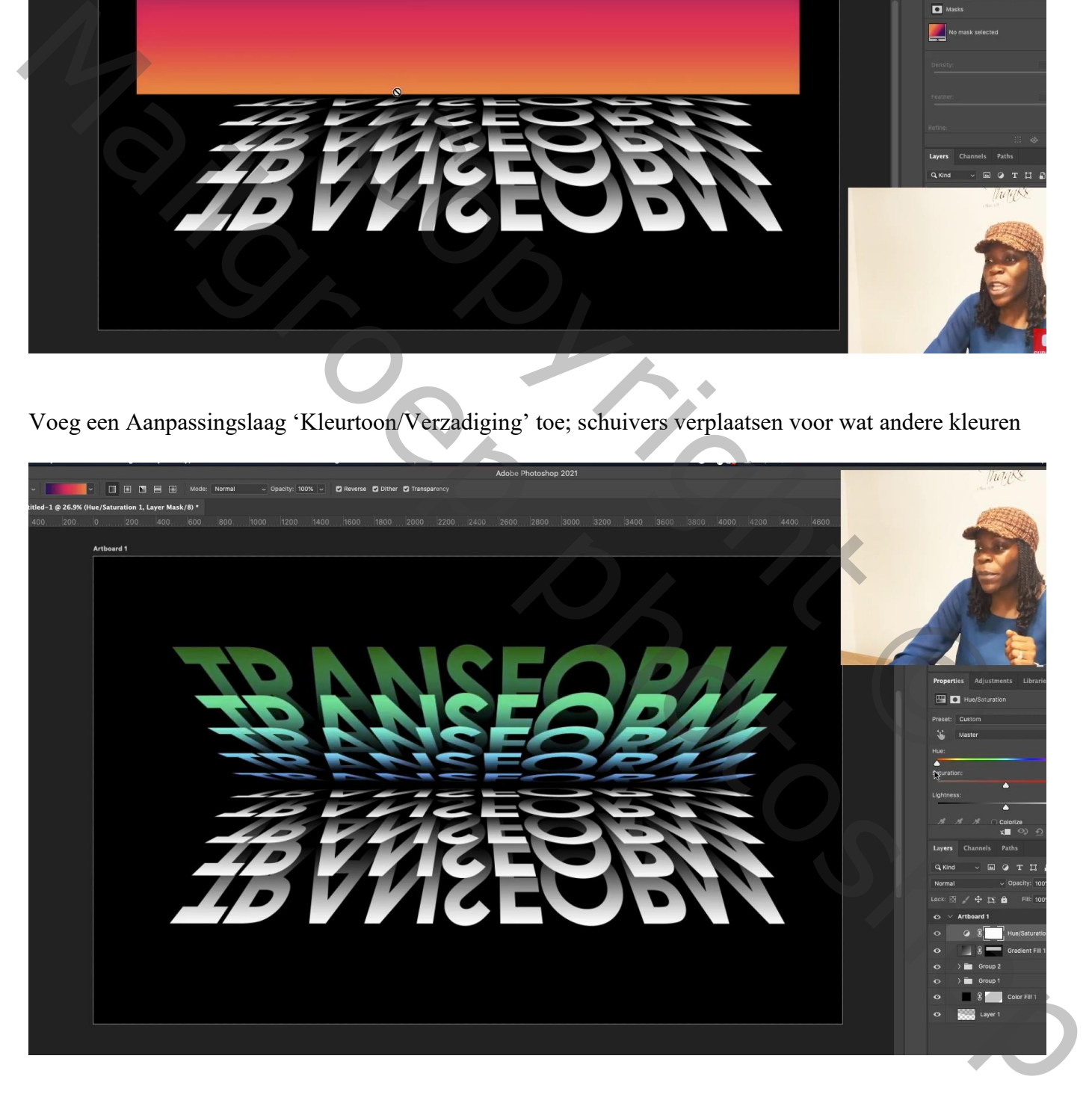